# **PageSpeed Insights**

#### **Mobile**

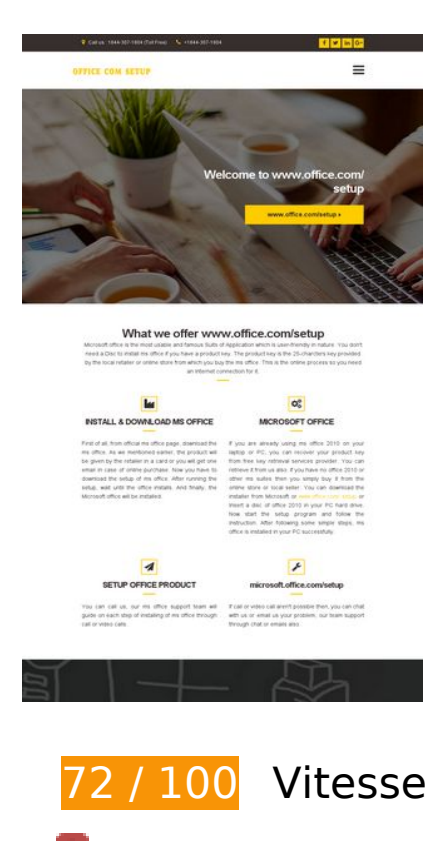

 **À corriger :** 

#### **Exploiter la mise en cache du navigateur**

Si vous définissez une date d'expiration ou une durée de validité maximale pour les ressources statiques dans les en-têtes HTTP, vous indiquez au navigateur d'aller chercher les ressources déjà téléchargées sur le disque local plutôt que sur le réseau.

[Exploitez la mise en cache du navigateur](http://www.sitedesk.net/redirect.php?url=https%3A%2F%2Fdevelopers.google.com%2Fspeed%2Fdocs%2Finsights%2FLeverageBrowserCaching) pour les ressources suivantes pouvant être mises en cache :

- http://office.com-setup.info/css/base.css (délai d'expiration non spécifié)
- http://office.com-setup.info/css/flexslider.css (délai d'expiration non spécifié)
- http://office.com-setup.info/css/font-awesome.css (délai d'expiration non spécifié)
- http://office.com-setup.info/css/magnific.css (délai d'expiration non spécifié)
- http://office.com-setup.info/css/mmenu.css (délai d'expiration non spécifié)

- http://office.com-setup.info/demo/action01.jpg (délai d'expiration non spécifié)
- http://office.com-setup.info/demo/slider03.jpg (délai d'expiration non spécifié)
- http://office.com-setup.info/js/jquery-1.12.3.min.js (délai d'expiration non spécifié)
- http://office.com-setup.info/js/jquery.fitvids.js (délai d'expiration non spécifié)
- http://office.com-setup.info/js/jquery.flexslider.js (délai d'expiration non spécifié)
- http://office.com-setup.info/js/jquery.magnific-popup.js (délai d'expiration non spécifié)
- http://office.com-setup.info/js/jquery.matchHeight.js (délai d'expiration non spécifié)
- http://office.com-setup.info/js/jquery.mmenu.min.all.js (délai d'expiration non spécifié)
- http://office.com-setup.info/js/scripts.js (délai d'expiration non spécifié)
- http://office.com-setup.info/js/superfish.js (délai d'expiration non spécifié)
- http://office.com-setup.info/logo.png (délai d'expiration non spécifié)
- http://office.com-setup.info/style.css (délai d'expiration non spécifié)
- https://www.google-analytics.com/analytics.js (2 heures)

### **Éliminer les codes JavaScript et CSS qui bloquent l'affichage du contenu au-dessus de la ligne de flottaison**

Votre page contient 6 ressources CSS qui bloquent l'affichage de votre page, et donc le retardent.

Aucune partie du contenu situé au-dessus de la ligne de flottaison sur votre page n'a pu être affichée avant que le chargement des ressources suivantes n'ait été terminé. Essayez de différer le chargement des ressources qui bloquent votre page, de les charger de manière asynchrone, ou d'intégrer les parties essentielles de ces ressources directement dans le code HTML.

[Optimisez l'affichage des styles CSS](http://www.sitedesk.net/redirect.php?url=https%3A%2F%2Fdevelopers.google.com%2Fspeed%2Fdocs%2Finsights%2FOptimizeCSSDelivery) pour les URL suivantes :

- http://office.com-setup.info/css/base.css
- http://office.com-setup.info/css/flexslider.css
- http://office.com-setup.info/css/mmenu.css
- http://office.com-setup.info/css/font-awesome.css
- http://office.com-setup.info/css/magnific.css

http://office.com-setup.info/style.css

# **À corriger éventuellement :**

### **Réduire la taille des ressources CSS**

En compressant votre code CSS, vous pouvez libérer de nombreux octets de données et réduire les délais de téléchargement et d'analyse.

[Réduisez la taille des ressources CSS](http://www.sitedesk.net/redirect.php?url=https%3A%2F%2Fdevelopers.google.com%2Fspeed%2Fdocs%2Finsights%2FMinifyResources) suivantes afin de gagner 2,2 Ko (réduction de 17 %).

- Une réduction de la taille de http://office.com-setup.info/style.css pourrait libérer 1,5 Ko (réduction de 19 %) après compression.
- Une réduction de la taille de http://office.com-setup.info/css/mmenu.css pourrait libérer 656 o (réduction de 14 %) après compression.

# **Réduire la taille des ressources HTML**

En compressant votre code HTML (y compris le code JavaScript et CSS intégré), vous pouvez libérer de nombreux octets de données et réduire les délais de téléchargement et d'analyse.

[Réduisez la taille des ressources HTML](http://www.sitedesk.net/redirect.php?url=https%3A%2F%2Fdevelopers.google.com%2Fspeed%2Fdocs%2Finsights%2FMinifyResources) suivantes afin de gagner 650 o (réduction de 14 %).

Une réduction de la taille de http://office.com-setup.info/ pourrait libérer 650 o (réduction de 14 %) après compression.

#### **Réduire la taille des ressources JavaScript**

En compressant votre code JavaScript, vous pouvez libérer de nombreux octets de données et réduire les délais de téléchargement, d'analyse et d'exécution.

[Réduisez la taille des ressources JavaScript](http://www.sitedesk.net/redirect.php?url=https%3A%2F%2Fdevelopers.google.com%2Fspeed%2Fdocs%2Finsights%2FMinifyResources) suivantes afin de gagner 10,8 Ko (réduction de 39 %).

- Une réduction de la taille de http://office.com-setup.info/js/jquery.magnific-popup.js pourrait libérer 4,9 Ko (réduction de 37 %) après compression.
- Une réduction de la taille de http://office.com-setup.info/js/jquery.flexslider.js pourrait libérer 4,4 Ko (réduction de 39 %) après compression.
- Une réduction de la taille de http://office.com-setup.info/js/jquery.matchHeight.js pourrait libérer 1,4 Ko (réduction de 49 %) après compression.

# **Optimiser les images**

En choisissant un format approprié pour vos images et en les compressant, vous pouvez libérer de nombreux octets de données.

[Optimisez les images suivantes](http://www.sitedesk.net/redirect.php?url=https%3A%2F%2Fdevelopers.google.com%2Fspeed%2Fdocs%2Finsights%2FOptimizeImages) afin de réduire leur taille de 69,9 Ko (réduction de 39 %).

- La compression de http://office.com-setup.info/demo/slider03.jpg pourrait libérer 62,9 Ko (réduction de 47 %).
- La compression de http://office.com-setup.info/demo/action01.jpg pourrait libérer 6 Ko (réduction de 14 %).
- La compression de http://office.com-setup.info/logo.png pourrait libérer 1 Ko (réduction de  $25 \frac{9}{6}$ .

# **4 règles approuvées**

#### **Éviter les redirections sur la page de destination**

Votre page ne contient pas de redirection. En savoir plus sur la [suppression des redirections sur la](http://www.sitedesk.net/redirect.php?url=https%3A%2F%2Fdevelopers.google.com%2Fspeed%2Fdocs%2Finsights%2FAvoidRedirects) [page de destination.](http://www.sitedesk.net/redirect.php?url=https%3A%2F%2Fdevelopers.google.com%2Fspeed%2Fdocs%2Finsights%2FAvoidRedirects)

#### **Autoriser la compression**

Vous avez activé la compression. En savoir plus sur l'[activation de la compression](http://www.sitedesk.net/redirect.php?url=https%3A%2F%2Fdevelopers.google.com%2Fspeed%2Fdocs%2Finsights%2FEnableCompression).

### **Réduire le temps de réponse du serveur**

Votre serveur a répondu rapidement. En savoir plus sur l'[optimisation du temps de réponse du](http://www.sitedesk.net/redirect.php?url=https%3A%2F%2Fdevelopers.google.com%2Fspeed%2Fdocs%2Finsights%2FServer) [serveur.](http://www.sitedesk.net/redirect.php?url=https%3A%2F%2Fdevelopers.google.com%2Fspeed%2Fdocs%2Finsights%2FServer)

# **Afficher en priorité le contenu visible**

Le contenu situé au-dessus de la ligne de flottaison doit s'afficher en priorité. En savoir plus sur l'[affichage du contenu prioritaire.](http://www.sitedesk.net/redirect.php?url=https%3A%2F%2Fdevelopers.google.com%2Fspeed%2Fdocs%2Finsights%2FPrioritizeVisibleContent)

# **69 / 100** Expérience utilisateur

# **À corriger :**

# **Configurer la fenêtre d'affichage**

Aucune fenêtre d'affichage n'est spécifiée pour votre page. Par conséquent, les appareils mobiles affichent votre page comme sur le navigateur d'un ordinateur, en la réduisant afin qu'elle s'adapte à l'écran d'un appareil mobile. Configurez une fenêtre d'affichage afin de permettre à votre page de s'afficher correctement sur tous les appareils.

[Configurez une fenêtre d'affichage](http://www.sitedesk.net/redirect.php?url=https%3A%2F%2Fdevelopers.google.com%2Fspeed%2Fdocs%2Finsights%2FConfigureViewport) pour cette page.

# **Utiliser des tailles de police lisibles**

La manière dont ce texte s'affiche sur votre page peut rendre la lecture difficile pour certains de vos visiteurs. [Utilisez des tailles de police lisibles](http://www.sitedesk.net/redirect.php?url=https%3A%2F%2Fdevelopers.google.com%2Fspeed%2Fdocs%2Finsights%2FUseLegibleFontSizes) afin d'améliorer l'expérience utilisateur.

La taille de police des extraits de texte suivants est trop petite. Augmentez-la pour rendre ces extraits plus lisibles.

- Call us : 1844…04 (Toll Free) s'affiche avec une hauteur de seulement 5 pixels (12 pixels CSS) final.
- +1844-307-1804 s'affiche avec une hauteur de seulement 5 pixels (12 pixels CSS) final.
- www.office.com/setup s'affiche avec une hauteur de seulement 6 pixels (16 pixels CSS) final.
- Microsoft offi…ection for it. et 5 autres blocs de texte s'affichent avec une hauteur de seulement 5 pixels (14 pixels CSS) final.
- INSTALL & amp; DOWNLOAD MS OFFICE et 3 autres blocs de texte s'affichent avec une hauteur de seulement 8 pixels (20 pixels CSS) final.
- microsoft.office.com/setup et 2 autres blocs de texte s'affichent avec une hauteur de seulement 5 pixels (14 pixels CSS) final.
- For MS office…Pc or laptop. et 2 autres blocs de texte s'affichent avec une hauteur de seulement 5 pixels (14 pixels CSS).
- $\bullet$  Let&#39:s discuss…ation methods. et 3 autres blocs de texte s'affichent avec une hauteur de seulement 5 pixels (14 pixels CSS).
- . The product…in the system. et 6 autres blocs de texte s'affichent avec une hauteur de seulement 5 pixels (14 pixels CSS).
- opening hours et 2 autres blocs de texte s'affichent avec une hauteur de seulement 8 pixels (20 pixels CSS).
- Mon Saturday et 3 autres blocs de texte s'affichent avec une hauteur de seulement 5 pixels (14 pixels CSS).
- Terms & amp; Condition et 3 autres blocs de texte s'affichent avec une hauteur de seulement 5 pixels (14 pixels CSS).
- www.office.com/setup s'affiche avec une hauteur de seulement 5 pixels (14 pixels CSS).
- 7303 De Soto Ave et 2 autres blocs de texte s'affichent avec une hauteur de seulement 5 pixels (14 pixels CSS).
- info@office.com-setup.info et 1 autres blocs de texte s'affichent avec une hauteur de seulement 5 pixels (14 pixels CSS).
- www.office.com/ setup s'affiche avec une hauteur de seulement 8 pixels (20 pixels CSS).
- | ALL RIGHTS RESERVED et 1 autres blocs de texte s'affichent avec une hauteur de seulement 4 pixels (10 pixels CSS).
- OFFICE.COM-SETUP.INFO s'affiche avec une hauteur de seulement 4 pixels (10 pixels CSS).
- WWW.OFFICE.COM/SETUP s'affiche avec une hauteur de seulement 4 pixels (10 pixels CSS).

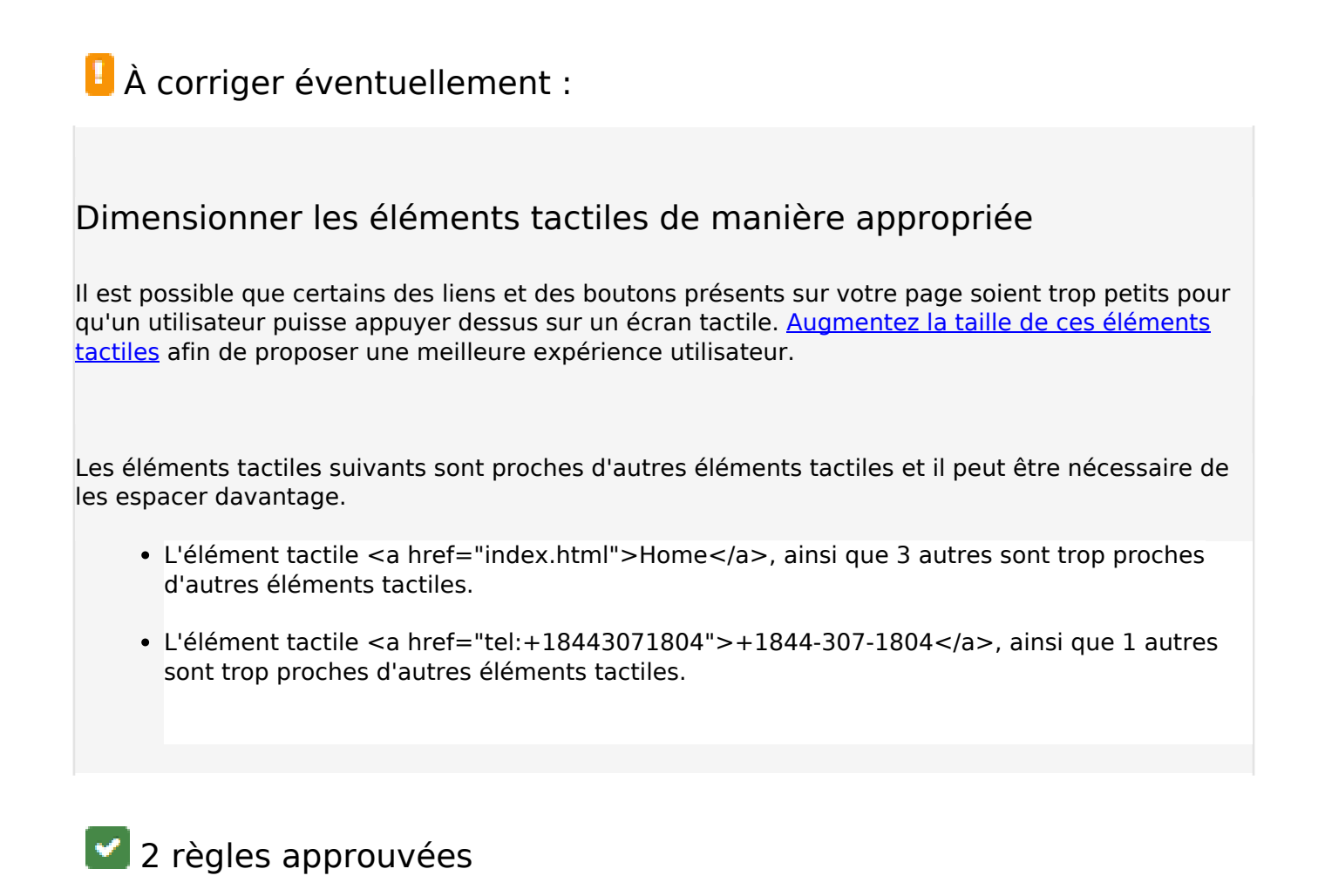

# **Éviter les plug-ins**

Il semble que votre page n'utilise pas de plug-ins qui pourraient empêcher des plates-formes d'exploiter son contenu. [Pourquoi faut-il éviter les plug-ins ?](http://www.sitedesk.net/redirect.php?url=https%3A%2F%2Fdevelopers.google.com%2Fspeed%2Fdocs%2Finsights%2FAvoidPlugins)

# **Adapter la taille du contenu à la fenêtre d'affichage**

Le contenu de votre page s'affiche correctement dans la fenêtre d'affichage. En savoir plus sur l'[adaptation du contenu à la taille de la fenêtre d'affichage](http://www.sitedesk.net/redirect.php?url=https%3A%2F%2Fdevelopers.google.com%2Fspeed%2Fdocs%2Finsights%2FSizeContentToViewport).

**Ordinateur**

#### **Ordinateur**

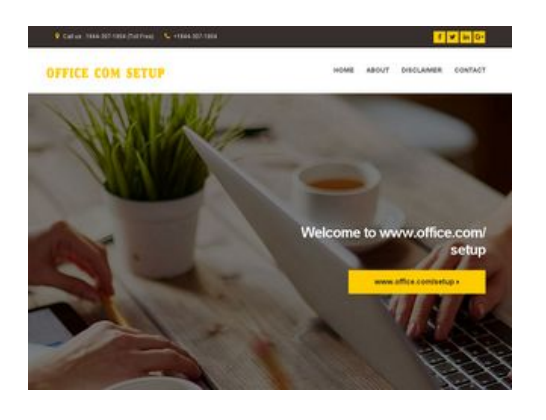

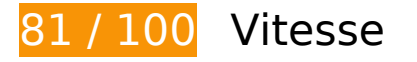

 **À corriger éventuellement :** 

### **Exploiter la mise en cache du navigateur**

Si vous définissez une date d'expiration ou une durée de validité maximale pour les ressources statiques dans les en-têtes HTTP, vous indiquez au navigateur d'aller chercher les ressources déjà téléchargées sur le disque local plutôt que sur le réseau.

[Exploitez la mise en cache du navigateur](http://www.sitedesk.net/redirect.php?url=https%3A%2F%2Fdevelopers.google.com%2Fspeed%2Fdocs%2Finsights%2FLeverageBrowserCaching) pour les ressources suivantes pouvant être mises en cache :

- http://office.com-setup.info/css/base.css (délai d'expiration non spécifié)
- http://office.com-setup.info/css/flexslider.css (délai d'expiration non spécifié)
- http://office.com-setup.info/css/font-awesome.css (délai d'expiration non spécifié)
- http://office.com-setup.info/css/magnific.css (délai d'expiration non spécifié)
- http://office.com-setup.info/css/mmenu.css (délai d'expiration non spécifié)
- http://office.com-setup.info/demo/action01.jpg (délai d'expiration non spécifié)
- http://office.com-setup.info/demo/slider03.jpg (délai d'expiration non spécifié)
- http://office.com-setup.info/js/jquery-1.12.3.min.js (délai d'expiration non spécifié)
- http://office.com-setup.info/js/jquery.fitvids.js (délai d'expiration non spécifié)
- http://office.com-setup.info/js/jquery.flexslider.js (délai d'expiration non spécifié)
- http://office.com-setup.info/js/jquery.magnific-popup.js (délai d'expiration non spécifié)
- http://office.com-setup.info/js/jquery.matchHeight.js (délai d'expiration non spécifié)
- http://office.com-setup.info/js/jquery.mmenu.min.all.js (délai d'expiration non spécifié)
- http://office.com-setup.info/js/scripts.js (délai d'expiration non spécifié)
- http://office.com-setup.info/js/superfish.js (délai d'expiration non spécifié)
- http://office.com-setup.info/logo.png (délai d'expiration non spécifié)
- http://office.com-setup.info/style.css (délai d'expiration non spécifié)
- https://www.google-analytics.com/analytics.js (2 heures)

# **Réduire la taille des ressources CSS**

En compressant votre code CSS, vous pouvez libérer de nombreux octets de données et réduire les délais de téléchargement et d'analyse.

[Réduisez la taille des ressources CSS](http://www.sitedesk.net/redirect.php?url=https%3A%2F%2Fdevelopers.google.com%2Fspeed%2Fdocs%2Finsights%2FMinifyResources) suivantes afin de gagner 2,2 Ko (réduction de 17 %).

- Une réduction de la taille de http://office.com-setup.info/style.css pourrait libérer 1,5 Ko (réduction de 19 %) après compression.
- Une réduction de la taille de http://office.com-setup.info/css/mmenu.css pourrait libérer 656 o (réduction de 14 %) après compression.

# **Réduire la taille des ressources HTML**

En compressant votre code HTML (y compris le code JavaScript et CSS intégré), vous pouvez libérer de nombreux octets de données et réduire les délais de téléchargement et d'analyse.

[Réduisez la taille des ressources HTML](http://www.sitedesk.net/redirect.php?url=https%3A%2F%2Fdevelopers.google.com%2Fspeed%2Fdocs%2Finsights%2FMinifyResources) suivantes afin de gagner 650 o (réduction de 14 %).

Une réduction de la taille de http://office.com-setup.info/ pourrait libérer 650 o (réduction de 14 %) après compression.

# **Ordinateur**

### **Réduire la taille des ressources JavaScript**

En compressant votre code JavaScript, vous pouvez libérer de nombreux octets de données et réduire les délais de téléchargement, d'analyse et d'exécution.

[Réduisez la taille des ressources JavaScript](http://www.sitedesk.net/redirect.php?url=https%3A%2F%2Fdevelopers.google.com%2Fspeed%2Fdocs%2Finsights%2FMinifyResources) suivantes afin de gagner 10,8 Ko (réduction de 39 %).

- Une réduction de la taille de http://office.com-setup.info/js/jquery.magnific-popup.js pourrait libérer 4,9 Ko (réduction de 37 %) après compression.
- Une réduction de la taille de http://office.com-setup.info/js/jquery.flexslider.js pourrait libérer 4,4 Ko (réduction de 39 %) après compression.
- Une réduction de la taille de http://office.com-setup.info/js/jquery.matchHeight.js pourrait libérer 1,4 Ko (réduction de 49 %) après compression.

### **Éliminer les codes JavaScript et CSS qui bloquent l'affichage du contenu au-dessus de la ligne de flottaison**

Votre page contient 6 ressources CSS qui bloquent l'affichage de votre page, et donc le retardent.

Aucune partie du contenu situé au-dessus de la ligne de flottaison sur votre page n'a pu être affichée avant que le chargement des ressources suivantes n'ait été terminé. Essayez de différer le chargement des ressources qui bloquent votre page, de les charger de manière asynchrone, ou d'intégrer les parties essentielles de ces ressources directement dans le code HTML.

[Optimisez l'affichage des styles CSS](http://www.sitedesk.net/redirect.php?url=https%3A%2F%2Fdevelopers.google.com%2Fspeed%2Fdocs%2Finsights%2FOptimizeCSSDelivery) pour les URL suivantes :

- http://office.com-setup.info/css/base.css
- http://office.com-setup.info/css/flexslider.css
- http://office.com-setup.info/css/mmenu.css
- http://office.com-setup.info/css/font-awesome.css
- http://office.com-setup.info/css/magnific.css
- http://office.com-setup.info/style.css

# **Optimiser les images**

En choisissant un format approprié pour vos images et en les compressant, vous pouvez libérer de nombreux octets de données.

[Optimisez les images suivantes](http://www.sitedesk.net/redirect.php?url=https%3A%2F%2Fdevelopers.google.com%2Fspeed%2Fdocs%2Finsights%2FOptimizeImages) afin de réduire leur taille de 69,9 Ko (réduction de 39 %).

- La compression de http://office.com-setup.info/demo/slider03.jpg pourrait libérer 62,9 Ko (réduction de 47 %).
- La compression de http://office.com-setup.info/demo/action01.jpg pourrait libérer 6 Ko (réduction de 14 %).
- La compression de http://office.com-setup.info/logo.png pourrait libérer 1 Ko (réduction de 25 %).

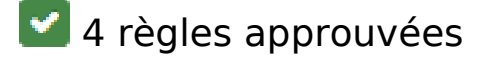

#### **Éviter les redirections sur la page de destination**

Votre page ne contient pas de redirection. En savoir plus sur la [suppression des redirections sur la](http://www.sitedesk.net/redirect.php?url=https%3A%2F%2Fdevelopers.google.com%2Fspeed%2Fdocs%2Finsights%2FAvoidRedirects) [page de destination.](http://www.sitedesk.net/redirect.php?url=https%3A%2F%2Fdevelopers.google.com%2Fspeed%2Fdocs%2Finsights%2FAvoidRedirects)

#### **Autoriser la compression**

Vous avez activé la compression. En savoir plus sur l'[activation de la compression](http://www.sitedesk.net/redirect.php?url=https%3A%2F%2Fdevelopers.google.com%2Fspeed%2Fdocs%2Finsights%2FEnableCompression).

**Réduire le temps de réponse du serveur**

Votre serveur a répondu rapidement. En savoir plus sur l'[optimisation du temps de réponse du](http://www.sitedesk.net/redirect.php?url=https%3A%2F%2Fdevelopers.google.com%2Fspeed%2Fdocs%2Finsights%2FServer) [serveur.](http://www.sitedesk.net/redirect.php?url=https%3A%2F%2Fdevelopers.google.com%2Fspeed%2Fdocs%2Finsights%2FServer)

**Afficher en priorité le contenu visible**

Le contenu situé au-dessus de la ligne de flottaison doit s'afficher en priorité. En savoir plus sur l'[affichage du contenu prioritaire.](http://www.sitedesk.net/redirect.php?url=https%3A%2F%2Fdevelopers.google.com%2Fspeed%2Fdocs%2Finsights%2FPrioritizeVisibleContent)